## STANFORD ELECTRONIC RESEARCH ADMINISTRATION

## **My Projects**

"My Projects" shows all projects for a faculty member is participating in, regardless if they are the lead PI or collaborating in a different role

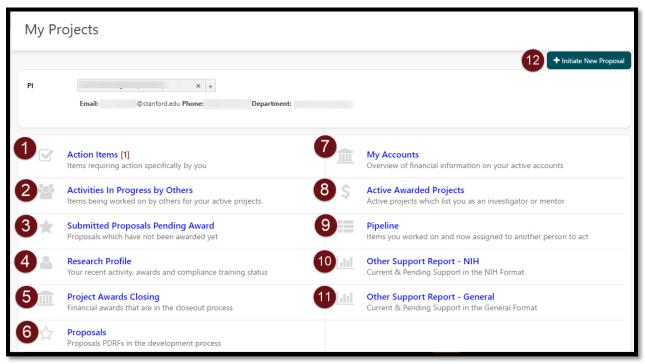

- 1. Action Items Action Items for the selected PI will be displayed and highlighted
- 2. Activities in Progress by Others Active tasks that are not assigned to the selected PI, but which the project lists the selected PI as the MAIN PI will be displayed here
- **3. Submitted Proposals Pending Award -** Proposals that are in a **COMPLETED** status but have not yet been awarded will be displayed here
- **4. Research Profile** This provides a high level current view of the various types of active sponsored awards, balance remaining, alongside the average monthly spending where the PI is the Task Owner (which pulls from FFIT)
- **5. Project Awards Closing -** Awarded projects that are in a "Closeout" status in ARC will be displayed here.
- 6. Proposals Proposals (PDRF's) which are in the development process will be displayed
- 7. My Accounts Alongside with the "Research Profile", you may see further detailed financial information about your awards
  - \*Note- the same level of access that you have in FFIT will be mirrored here
- **8. Active Awarded Department Projects -** This provides a quick snapshot of projects that have active awards which names you as an investigator or a mentor
- 9. Pipeline Transactions which you have worked on previously will be displayed here- the defaulted view displays open (active) transactions assigned to someone else, however, you have the ability to change that using the drop down menu
- 10. Other Support Report NIH This displays current and pending support in the NIH Format
- 11. Other Support Report General This displays current and pending support in the NIH Format
- **12. Initiate New Proposal** You have the ability to start a new proposal transaction here in addition to the left hand navigation

Last Revised: January 10, 2017 Page | 1